# Что делать, если «Tansee iPhone Message Transfer» не распознает мой iPhone?

#### **1 Загрузите и установите последнюю версию программного обеспечения Tansee с [здесь.](http://ru.tansee.com/download.html)**

Кроме того, для доступа к сообщениям iPhone вам потребуется установить компонент **Поддержка мобильных устройств Apple** [64-разрядная версия](http://ru.tansee.com/AppleMobileDeviceSupport64.msi) или [32-разрядная версия.](http://ru.tansee.com/AppleMobileDeviceSupport.msi) Другой вариант: компонент «Поддержка мобильных устройств Apple» включен в **iTunes**. Нажмите [здесь](https://www.apple.com/itunes/) , чтобы загрузить и установить последнюю версию iTunes и убедиться, что она может читать ваш iPhone, iPad или iPod Touch. (Mac OS не требует установки iTunes.)

[Я уже установил iTunes, но iTunes не распознает мой iPhone. Что](http://ru.tansee.com/what-to-do-if-itunes-does-not-recognize-my-iphone.html) делать, если iTunes не распознает мой iPhone?

# **2 Попробуйте использовать другой USB-порт или USB-кабель.**

Неисправные кабели или порты могут помешать Tansee распознать ваш iPhone. Кроме того, избегайте использования USBконцентраторов и подключайте iPhone напрямую к компьютеру.

## **3 Пользователь должен быть локальным администратором.**

Tansee не будет отображаться под учетной записью, не являющейся администратором.

а. Щелкните правой кнопкой мыши ярлык программы или файл .exe программы и выберите «Запуск от имени администратора». б. Если появится запрос UAC, нажмите «Да», чтобы разрешить запуск программы с полными разрешениями от имени администратора.

ПРИМЕЧАНИЕ. Если вы делаете это, войдя в систему как обычный пользователь, а не как администратор, вам необходимо будет ввести пароль администратора, прежде чем программа запустится от имени администратора».

## **Обратная связь с клиентами:**

«Когда я запускаю исполняемый файл под любым профилем, кроме администратора, появляется сообщение: «Требуется iTunes, пожалуйста, установите iTunes», даже если iTunes установлен и

работает правильно. Запуск программы от имени администратора решает проблему».

[Главная](http://ru.tansee.com/) [Поддержка](http://ru.tansee.com/support.html)

[Политика конфиденциальности](http://ru.tansee.com/privacypolicy.html)

© 2006-2024 Tansee, Inc

[Партнерская программа](http://ru.tansee.com/affiliate.html)

[Свяжитесь с нами](http://ru.tansee.com/contact.html)

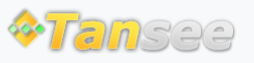